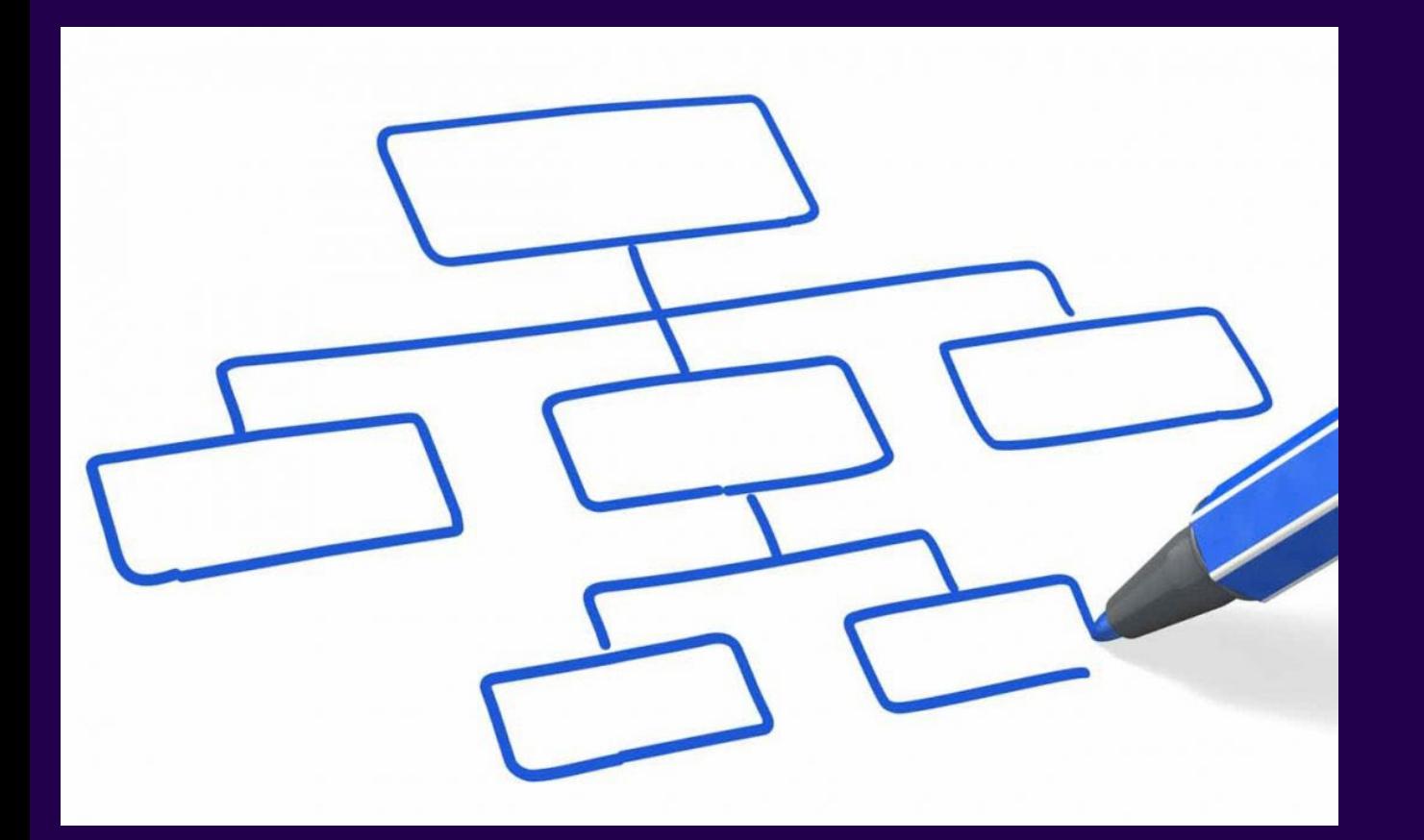

## sanofi

Projet Beyfortus Etapes du process de prise de commande pour les pharmacies

**SEPTEMBRE 2023**

Internal

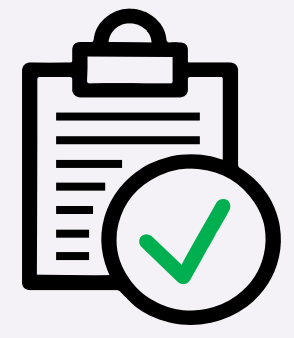

## 1 – Modalités de commande Pharmacien

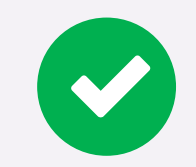

Plusieurs communications concernant Beyfortus sont envoyées par courrier et par mail aux pharmaciens avec une date cible de réception au 15/09

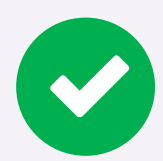

Le pharmacien reçoit les modalités de commande qui présentent le lien ainsi qu'un QR code pour la demande de livraison.

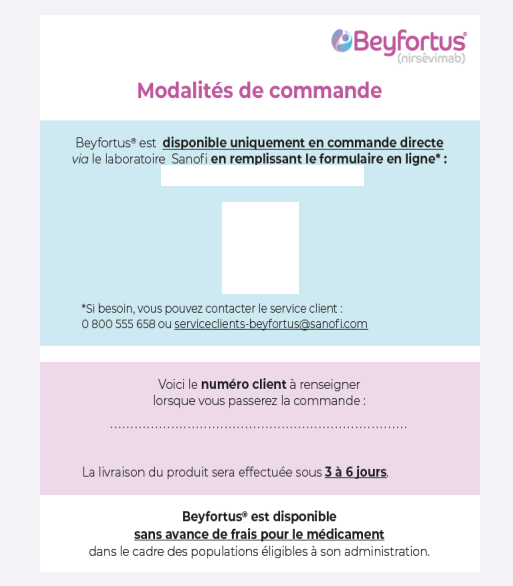

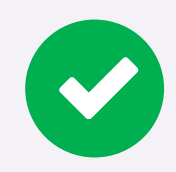

Le document rappelle également le numéro client sanofi vaccin nécessaire pour le remplissage du formulaire

## sanofi

Internal

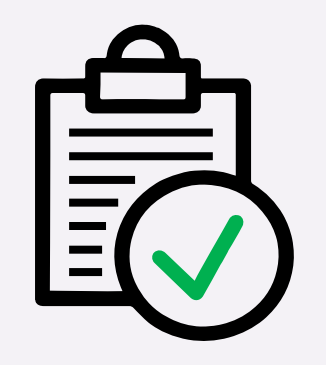

## 2 - Authentification du pharmacien

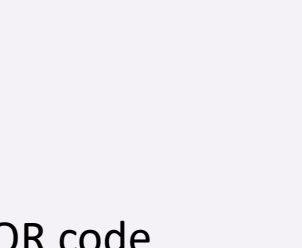

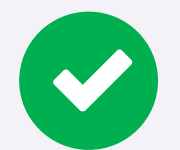

Le pharmacien clique sur le lien ou scanne le QR code

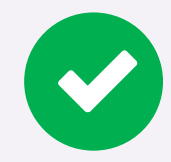

Il est dirigé vers le site Pro Santé Connect qui vérifie l'identité du professionnel de santé vs son identifiant RPPS

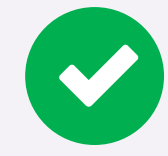

Le pharmacien se connecte avec E-CPS. Il est ensuite dirigé sur son mobile vers une page finale d'authentification

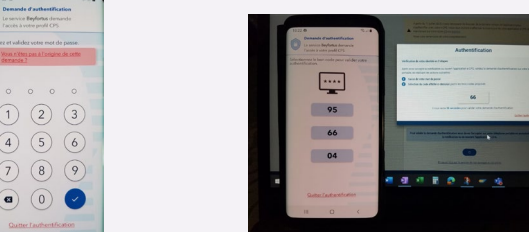

 $\bullet$   $\bullet$ 

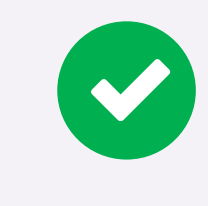

sanofi

Le pharmacien clique sur son mobile sur le nombre exact ce qui termine l'authentification (durée limitée de 1 minute pour valider le bon chiffre sinon l'authentification échoue . ) Sur l'ordinateur, le pharmacien est alors réorienté automatiquement vers la page du formulaire de demande de livraison.

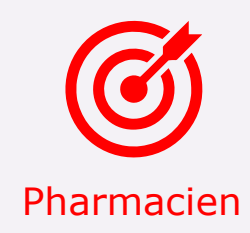

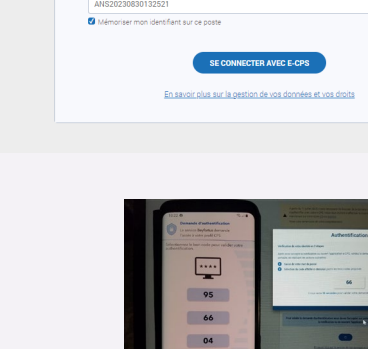

**A** PRO SANTE CONNECT

Connectez-vou

Internal

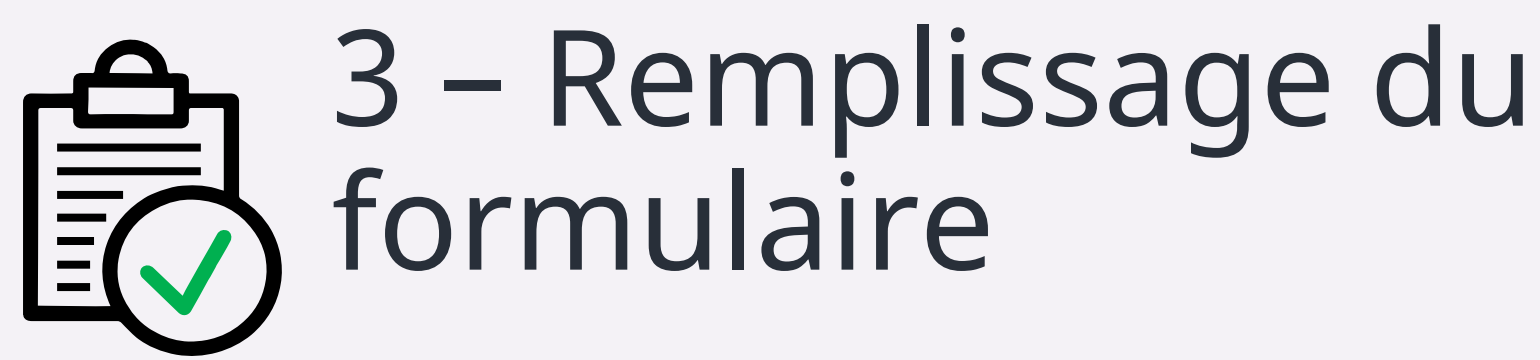

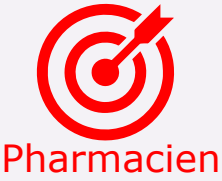

Formulaire de demande de livraison Beyfortus® - saison 2023/2024 Votre demande de livraison de Beyfortus® \* Requis 1. Nombre d'unités de Beyfortus® en dosage 50mg (CIP : 3400930268599) \* Destiné aux nourrissons de moins de 5 kg. Juaqu'à 5 doses per commende - Nombre de dones de 50mo\* Vauillez spisit un nombre entre 0 et 2. Nombre d'unités de Beyfortus® en dosage 100mg (CIP : 3400930268636) 1 Destiné sux noumissons d'un poids supérieur ou égal à 5 kg. Jusqu'à 5 doses per commande Monthas de dosse de 470 mai Veuillez said: un nombre entre 0 et 3. Identifiez votre pharmacie d'officine via votre numéro SIRET? Cette référence est propre à votre établissement et comporte 14 conscières Nonen GOCTY 48423587800018 Le numéro SIRET est composé de 14 chiffres 4. Entrez votre numéro de compte Client Sanofi Vaccins \* .<br>Votre numéro de compte client est présent sur le mail reçu pour la commande de Beyfortus ainsi que sur toutes vo commendes & fectures sunrès de Sanofi Vaccina, cette référence comporte 7 chiffres. - Numéro dien 1218915 Le numéro client est composé de 7 chiffe 5. Adresse mail de la pharmacie Veillez è la bonne orthographe de l'adresse mail, sons accents ni caractères spéciaux valerie.moya@sanofi.com **Bonjour Valér** 6. Nom de la pharamacie? Veillez à la bonne orthographe du nom, sans accents ni caractères spéciaux Monda is depressed TEST SIRET OK CODE CLIENT OK Entrez le nom de la charmac 7. Téléphone\* Ce numéro nous permettro de vous contacter si besol Numéro de billéphon 12345678912 8. Recommanderiez-vous ce service à un de vos confrères/collègues ?

VALIDER

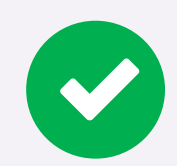

Sur l'ordinateur, le pharmacien est alors réorienté automatiquement vers le site Sanofi avec la page du formulaire de demande de livraison

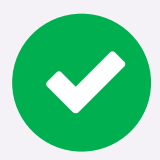

Remplissage du formulaire par le client pharmacien :

- Quantités
- N° SIRET
- Code client SAP
- Nom de pharmacie/Mail/Tel

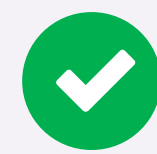

Le pharmacien reçoit un pop up de confirmation des données avec possibilité d'annuler si erreur

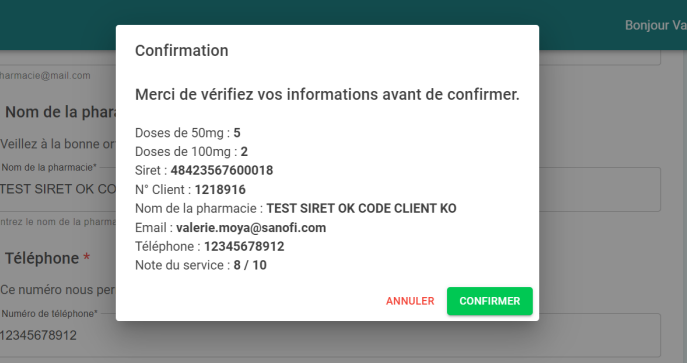

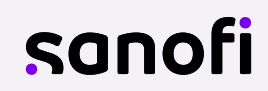